# 11 GP<br>JPEG

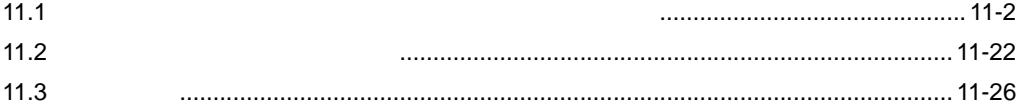

<span id="page-1-0"></span> $11.1$ 

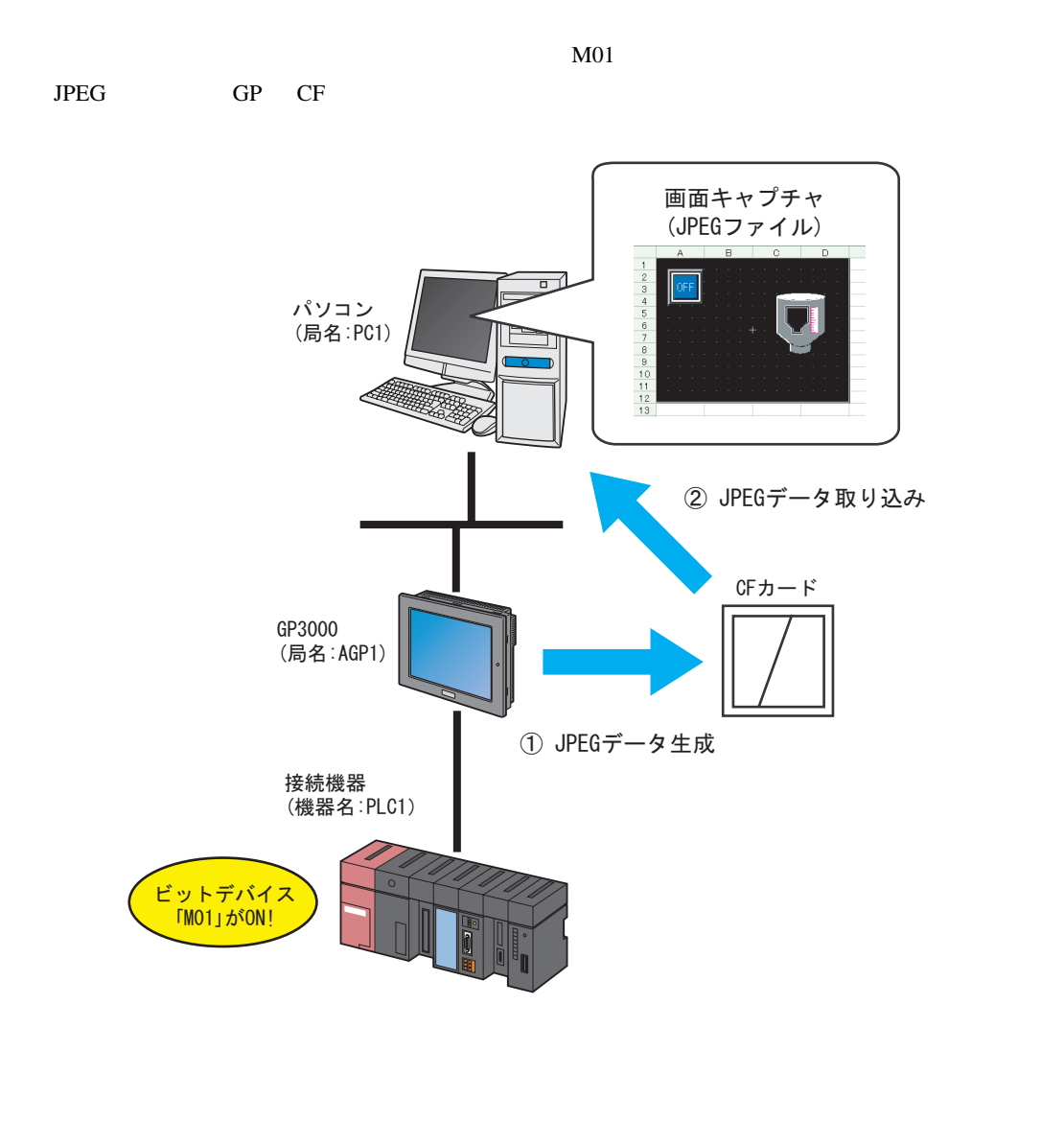

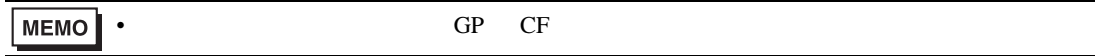

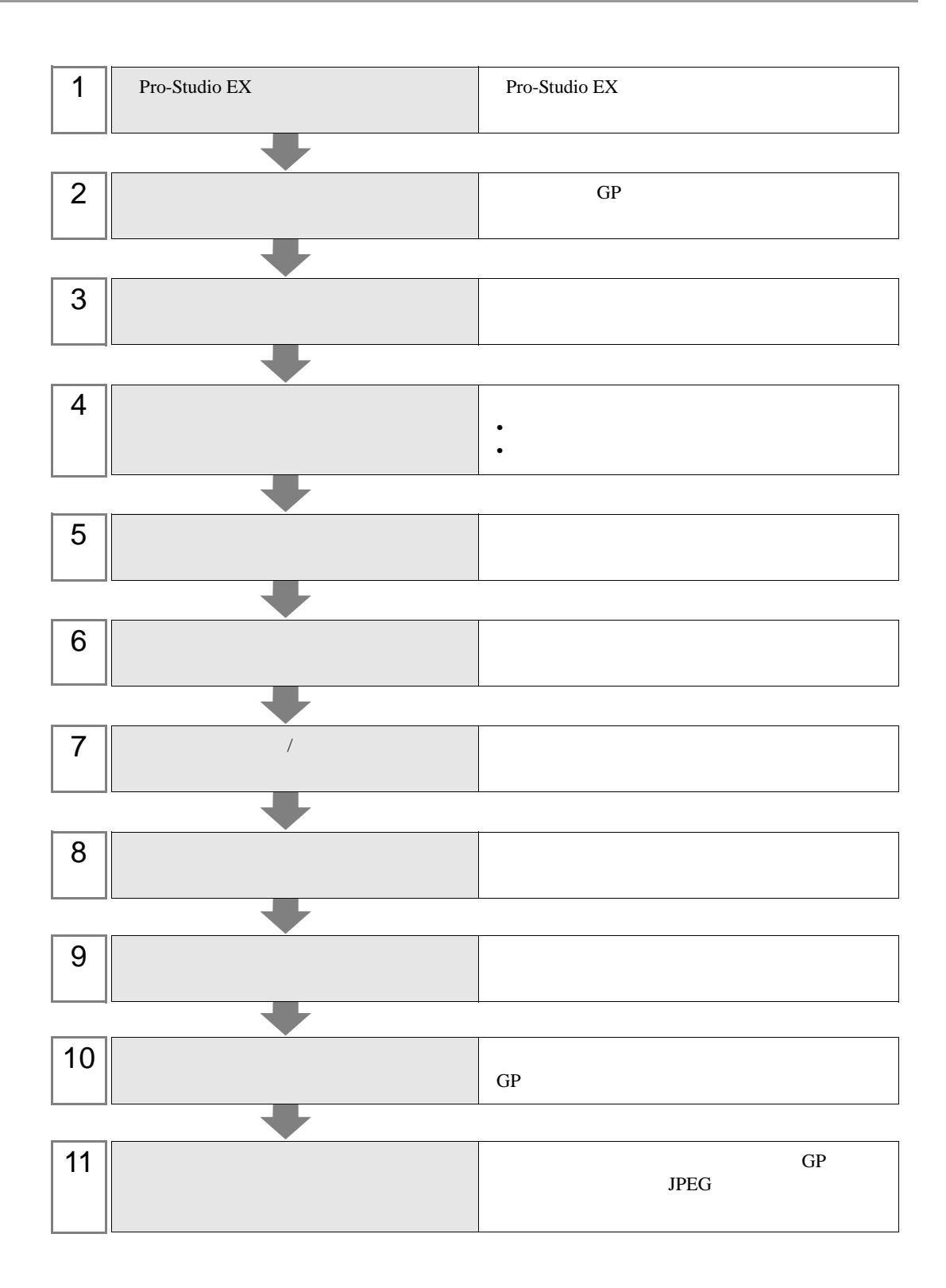

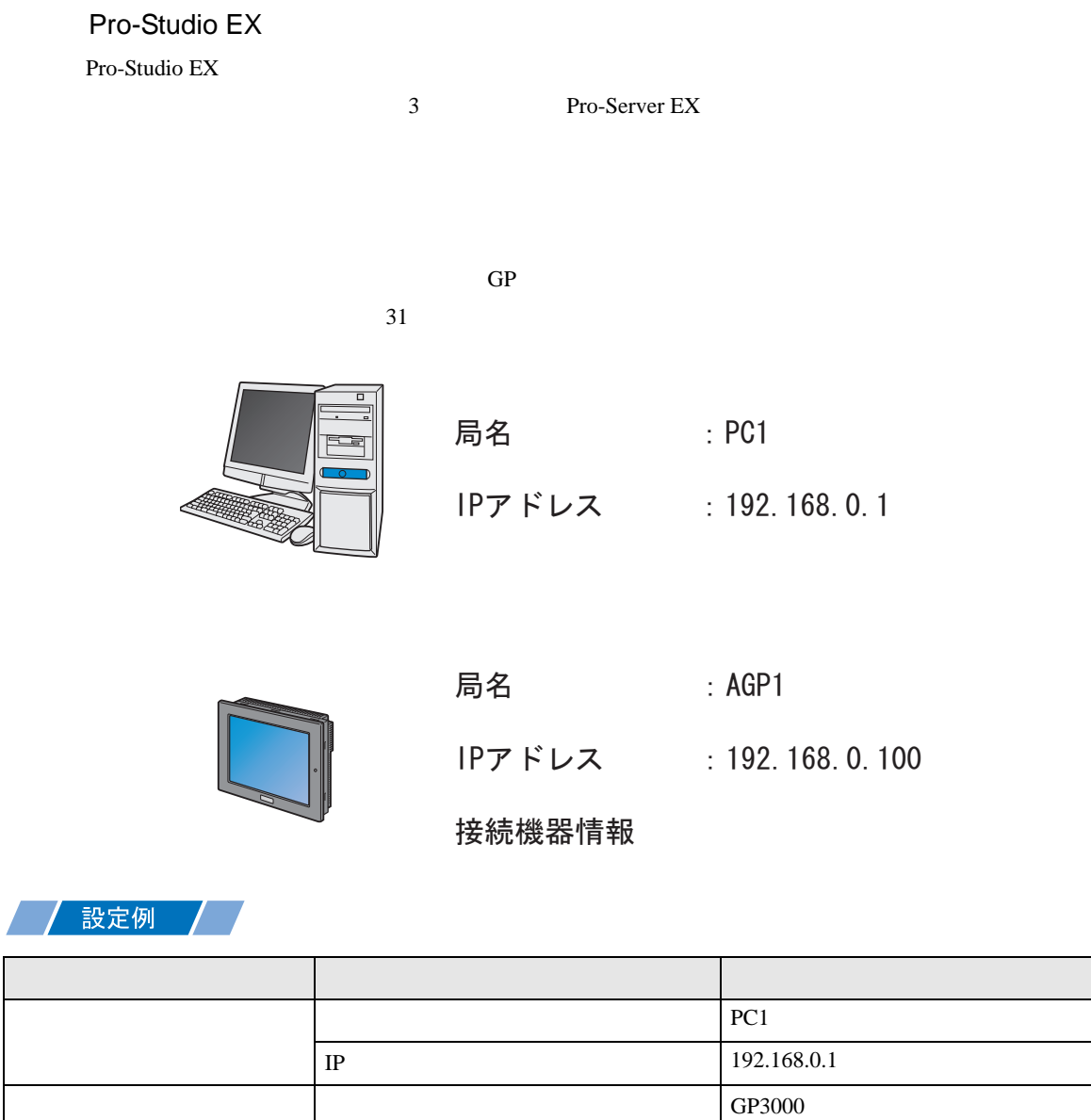

GP

IP 192.168.0.100

局名 AGP1

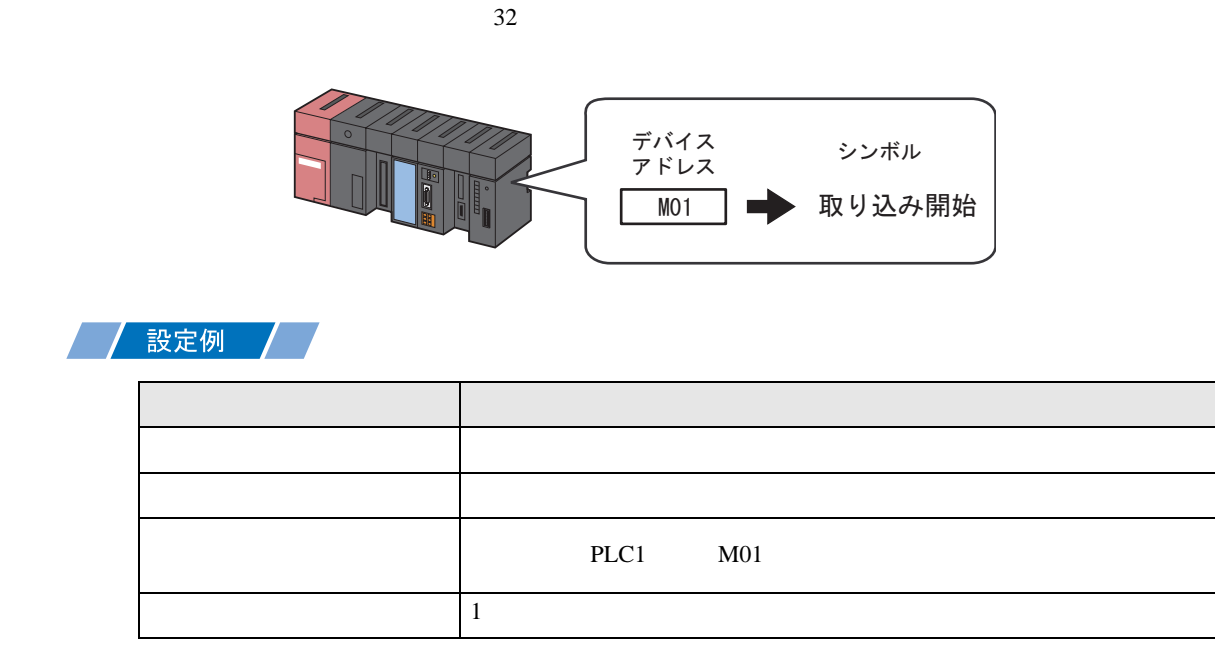

 $GP$ 

 $11.1.1$ 

設定例 /

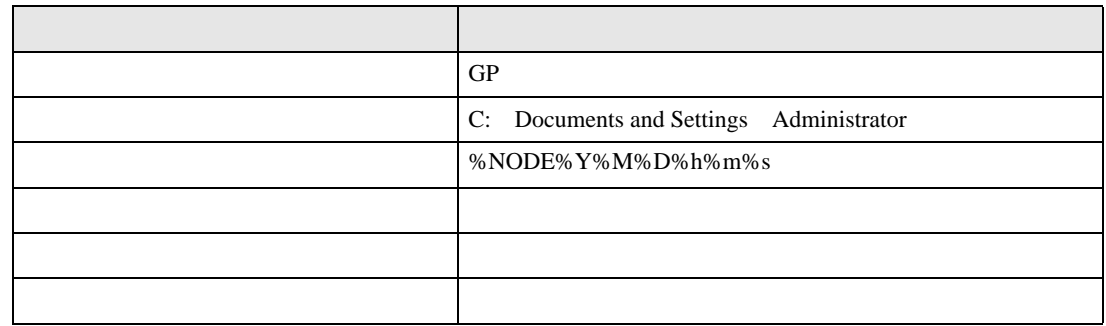

 $1$ 

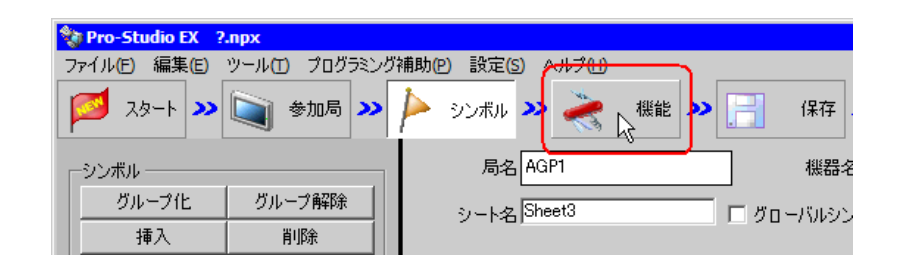

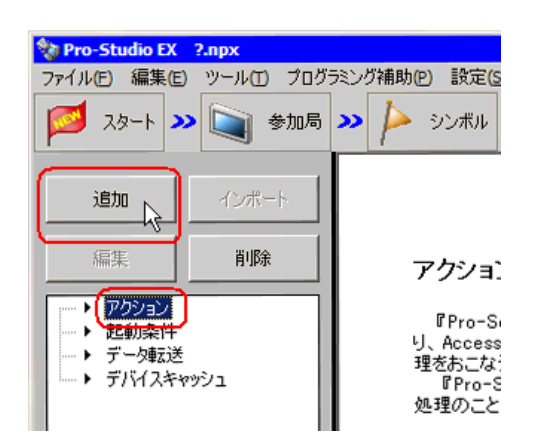

3 GP JPEG 2012 USE OF  $\overline{S}$ 

 $JPEG$ 

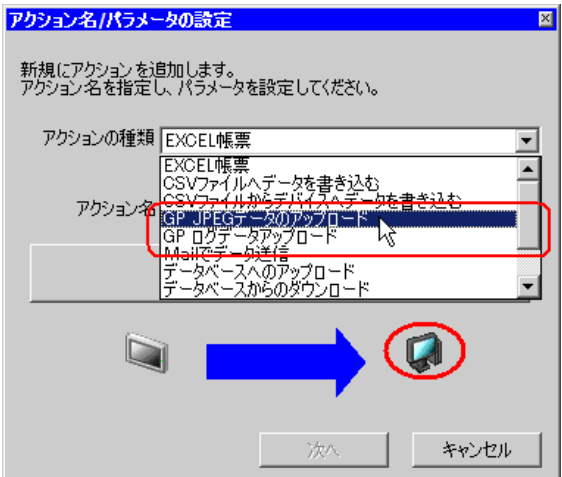

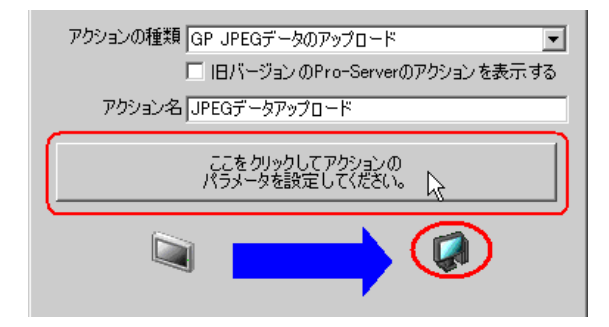

 $5$  GP

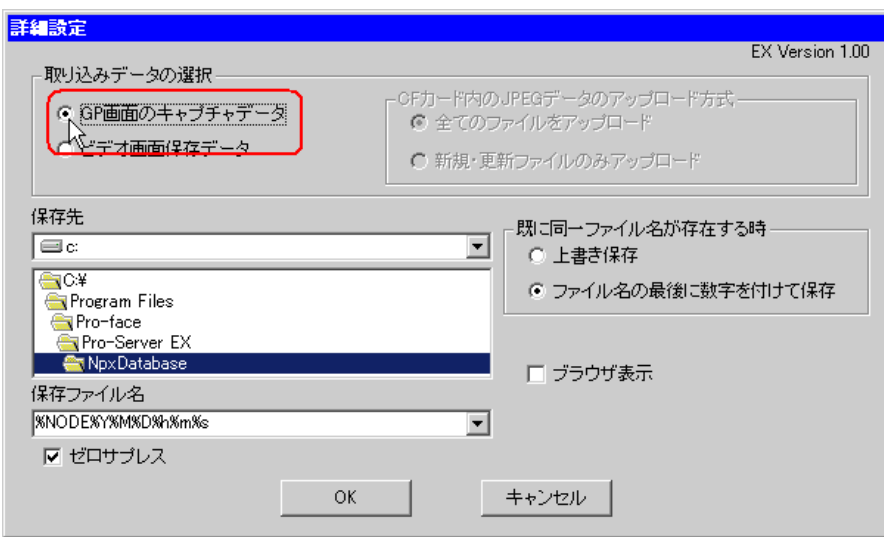

 $6$ 

### %NODE%Y%M%D%h%m%s

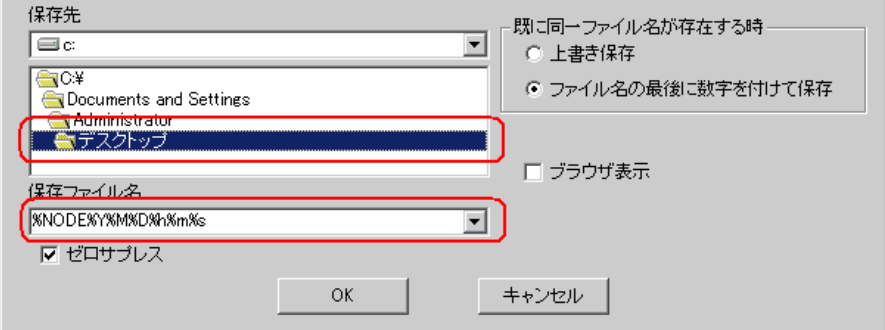

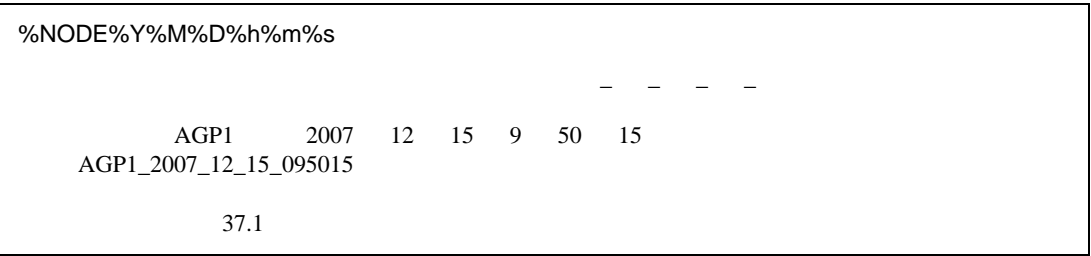

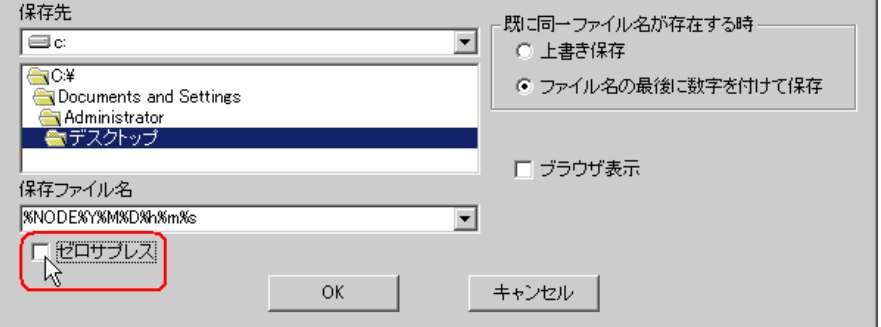

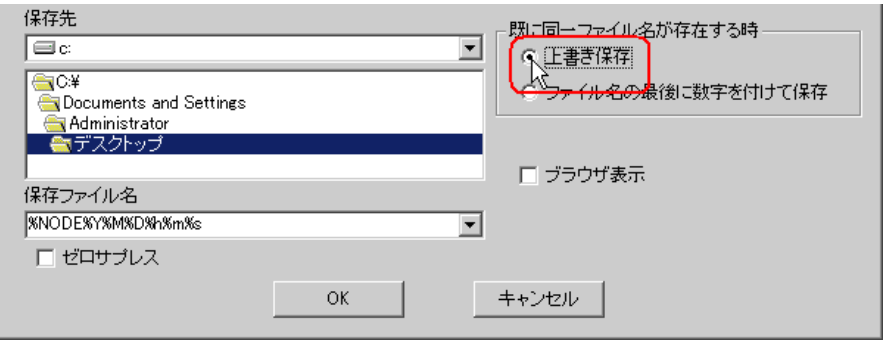

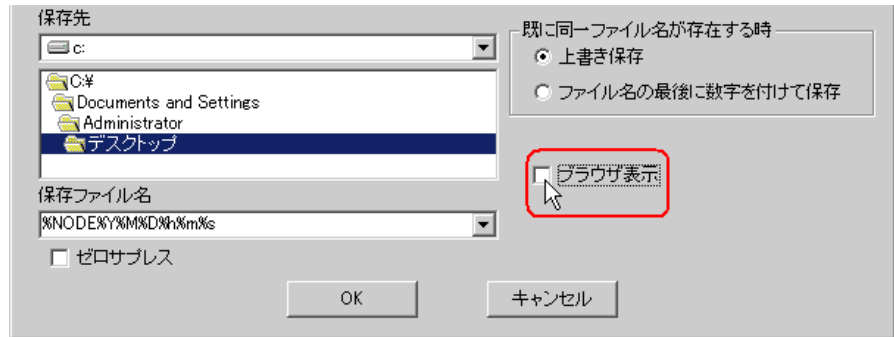

 $OK$ 

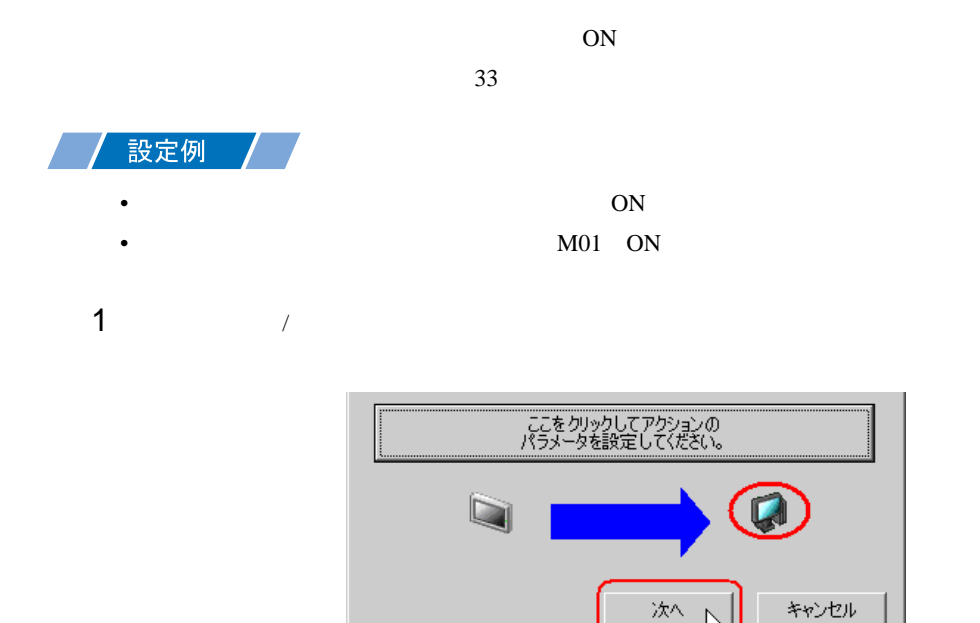

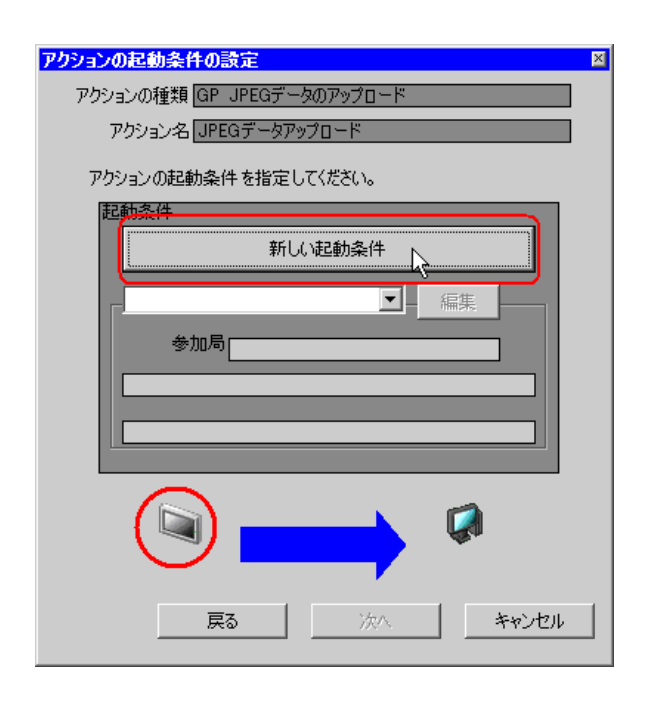

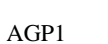

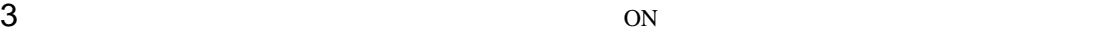

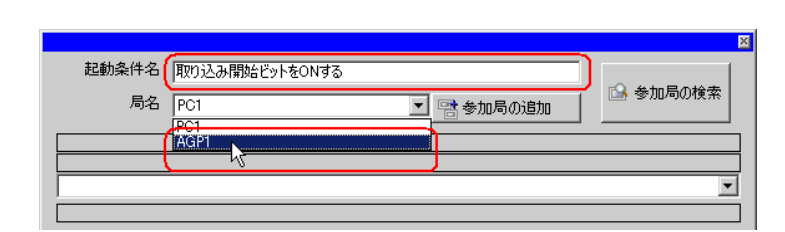

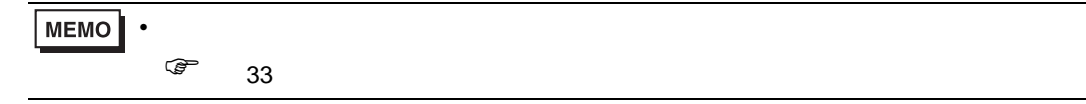

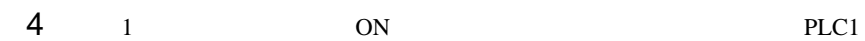

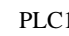

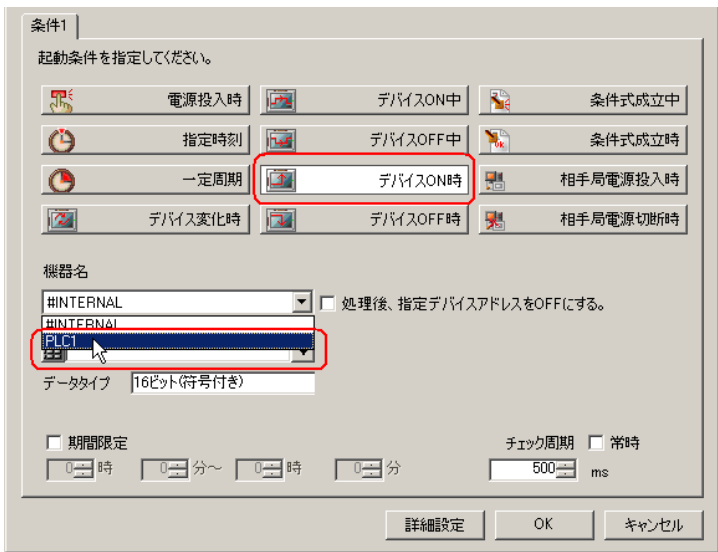

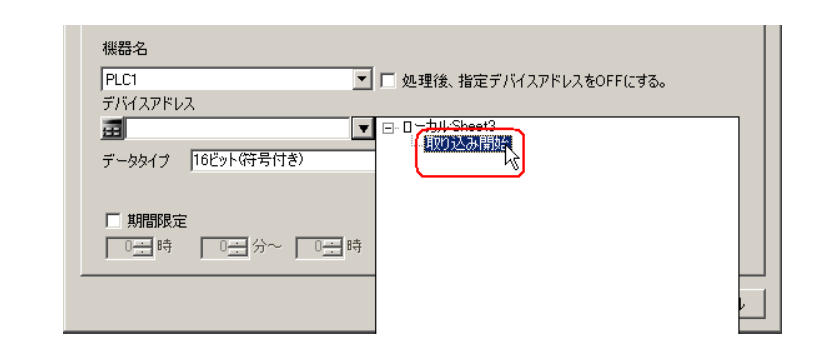

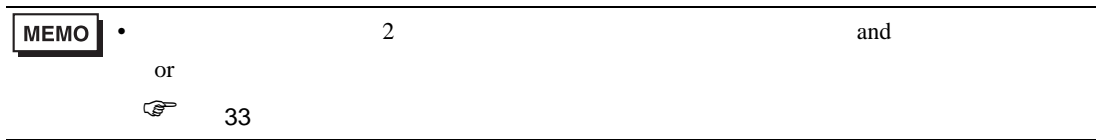

6 OK

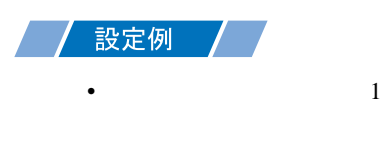

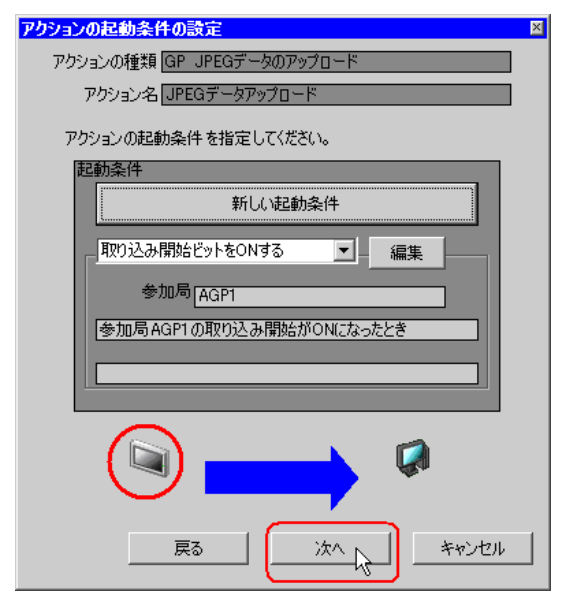

 $2$   $1$   $1$ 

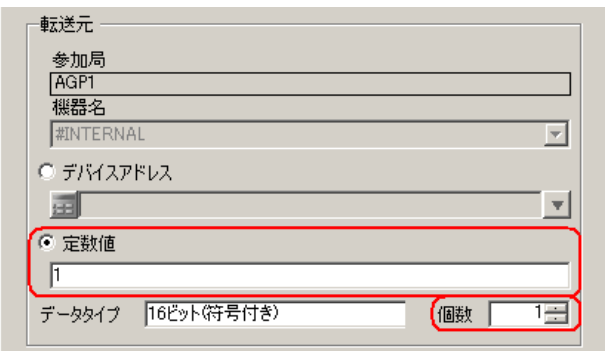

• シンボルやデバイスアドレスを指定し、格納されている値を転送データとすることもで

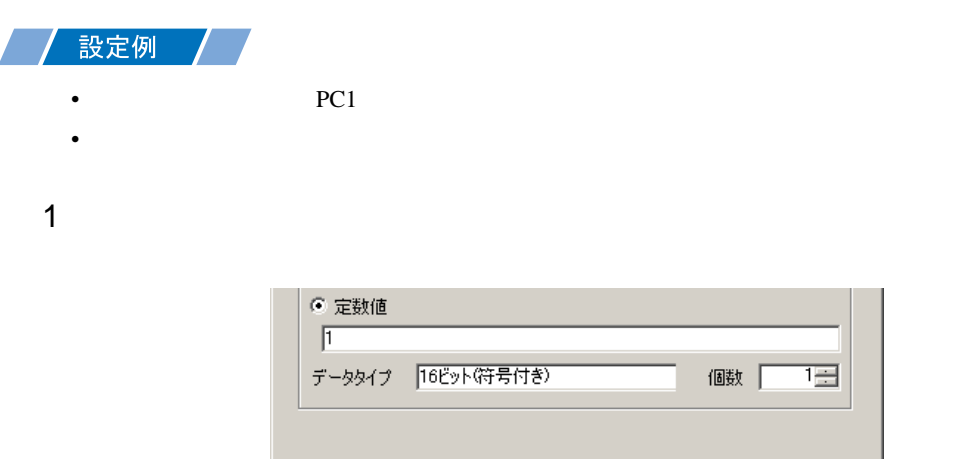

檀  $\overline{\mathbf{Q}}$ 戻る 次へ」 キャンセル

 $2$  PC1

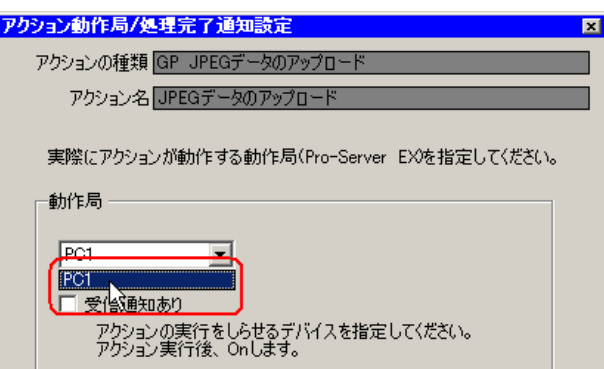

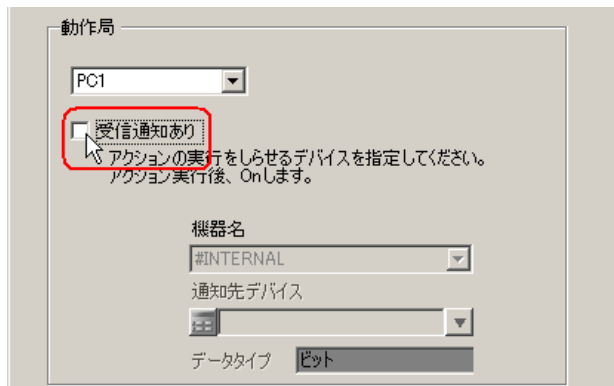

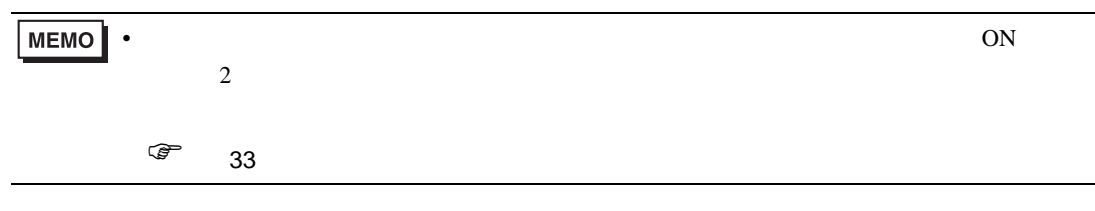

 $\mathcal{N}$ 

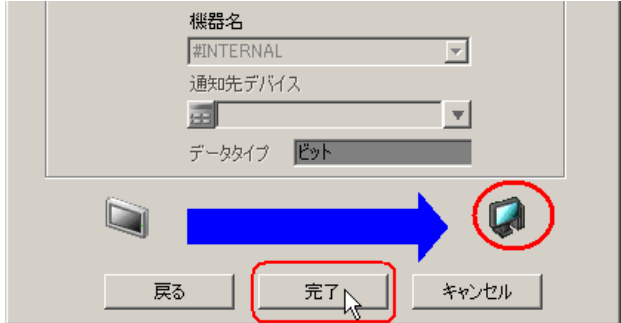

 $1$  and  $1$  density  $\Gamma$   $\Gamma$ 

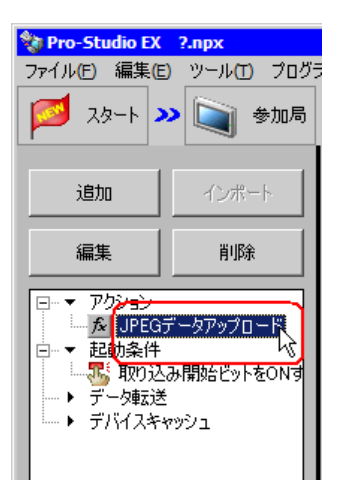

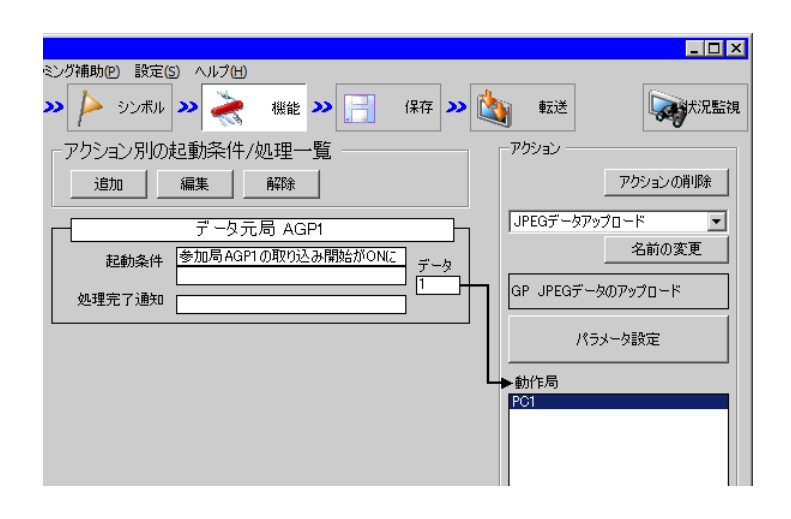

 $2 \t\t\t ON$ 

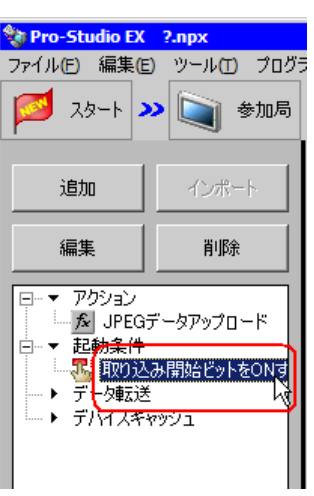

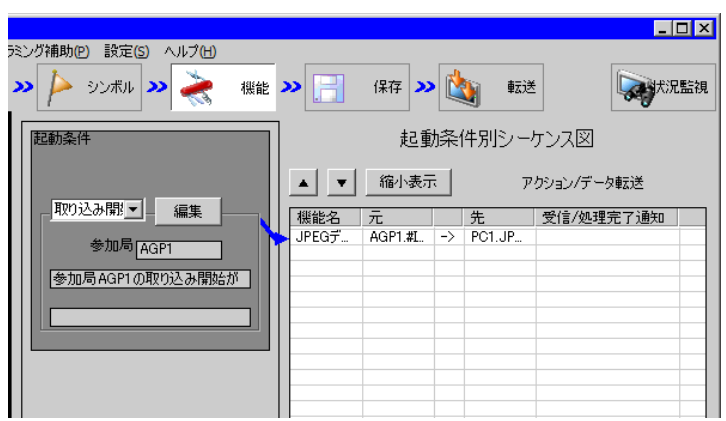

 $25$ • Pro-Server EX 重要| Pro-Server EX 設定例 •  $\blacksquare$ • **JPEG** *PHOTO* Pro-Server EX  $26$ • ネットワークプロジェクトファイルの転送は、必ず行ってください。転送を行わないと

Pro-Server EX

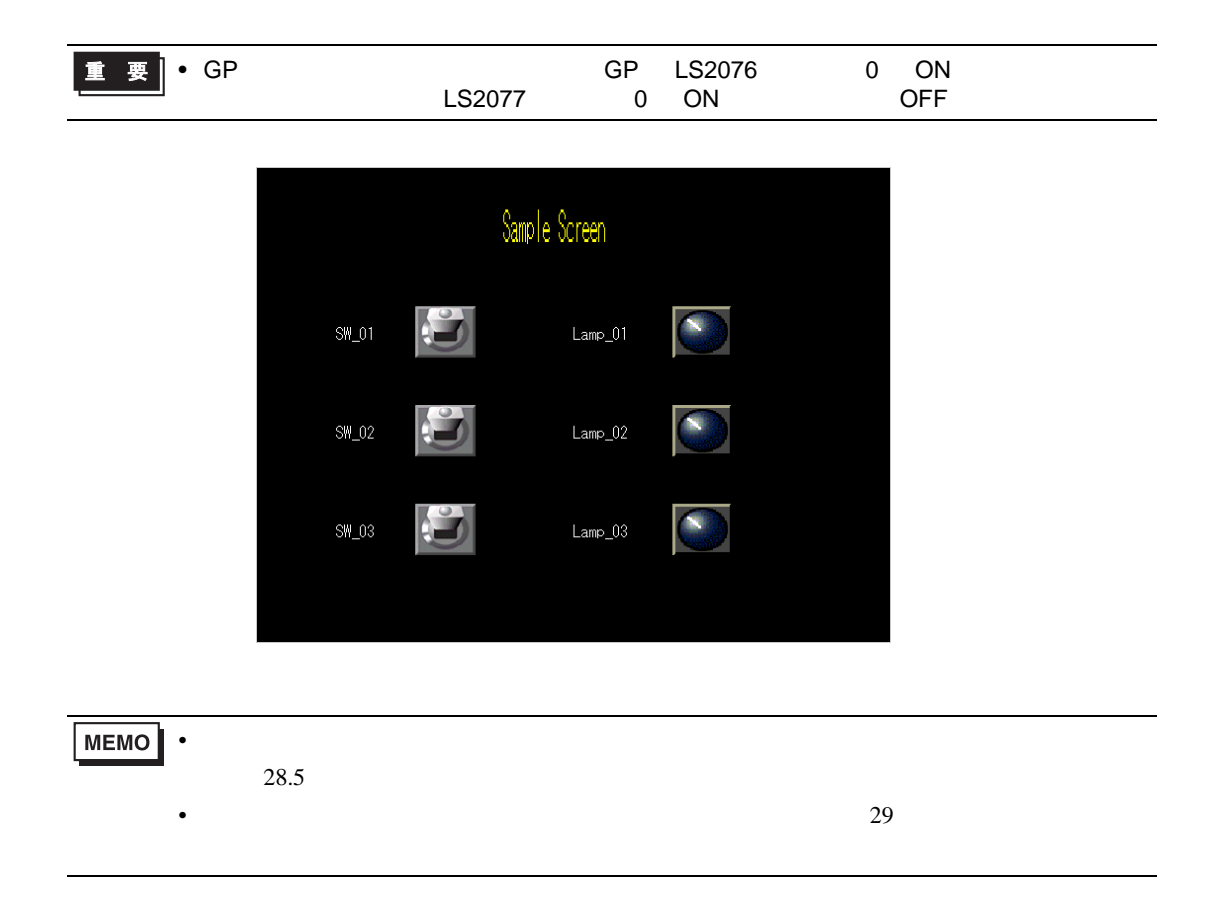

## <span id="page-19-0"></span> $11.1.1$

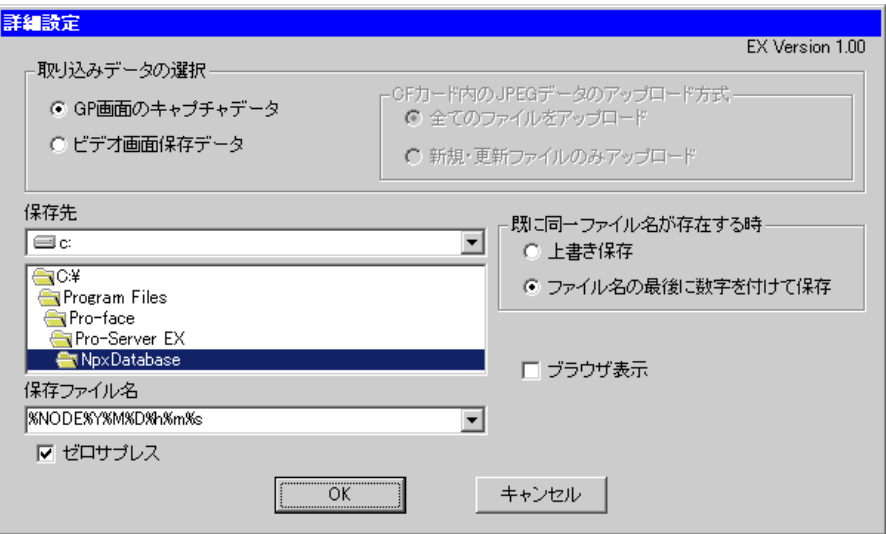

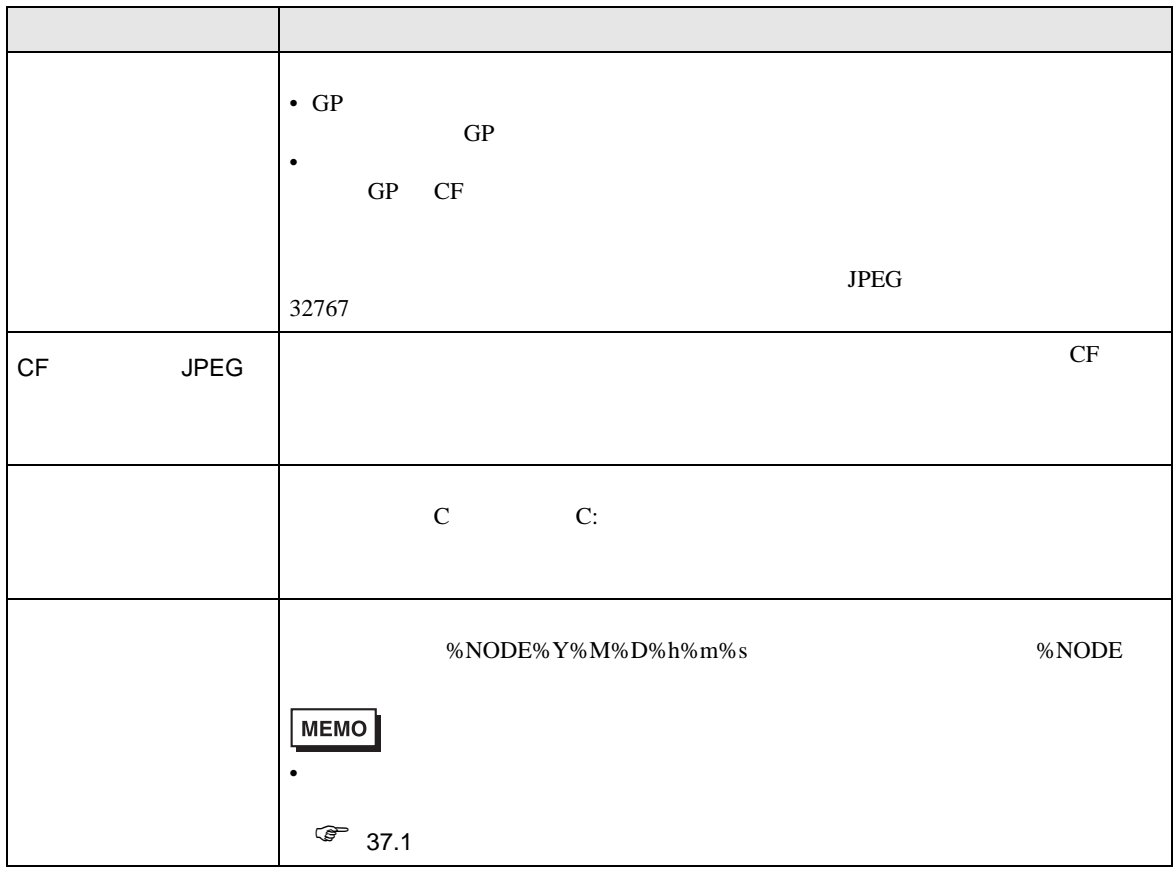

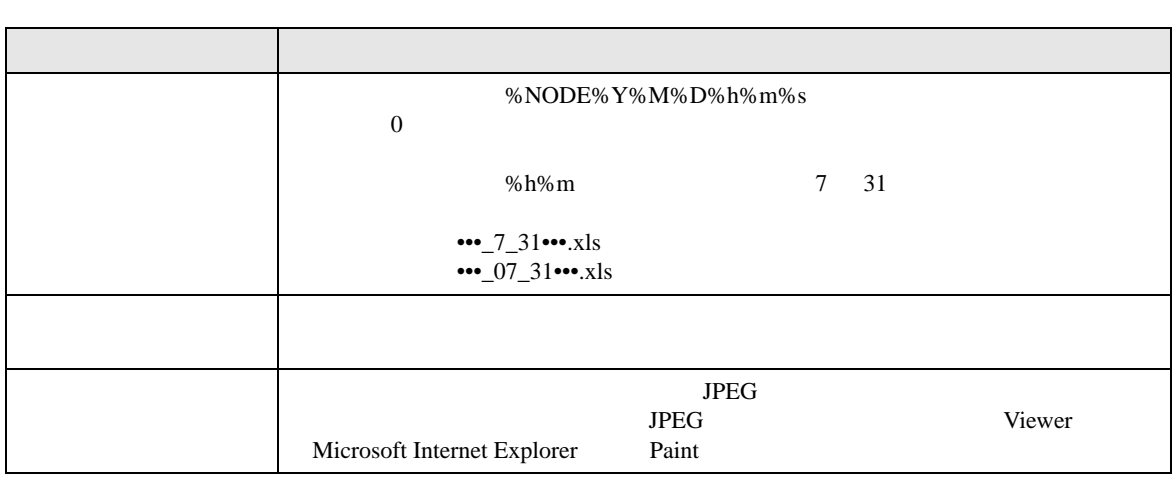

<span id="page-21-0"></span> $11.2$ 

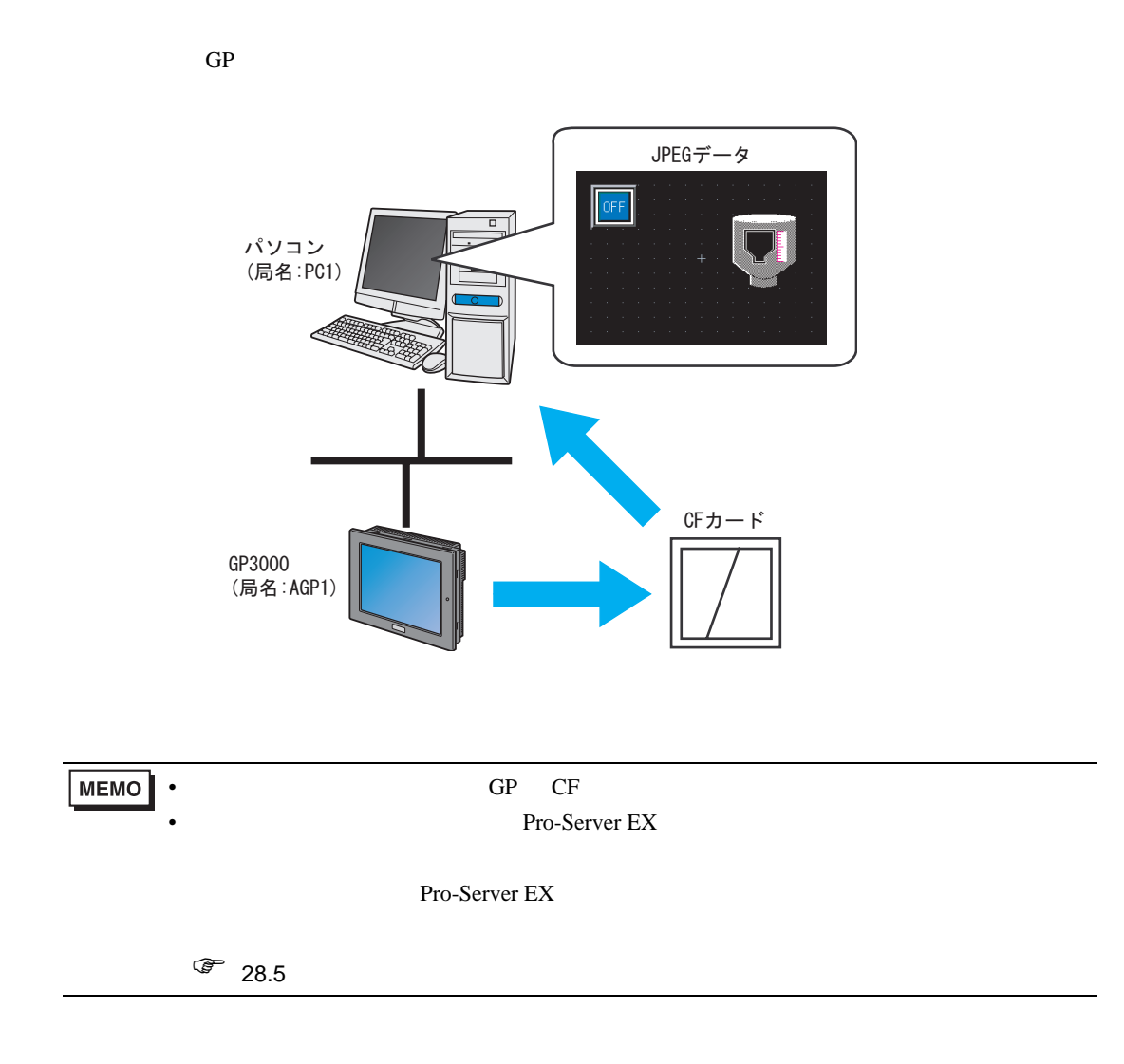

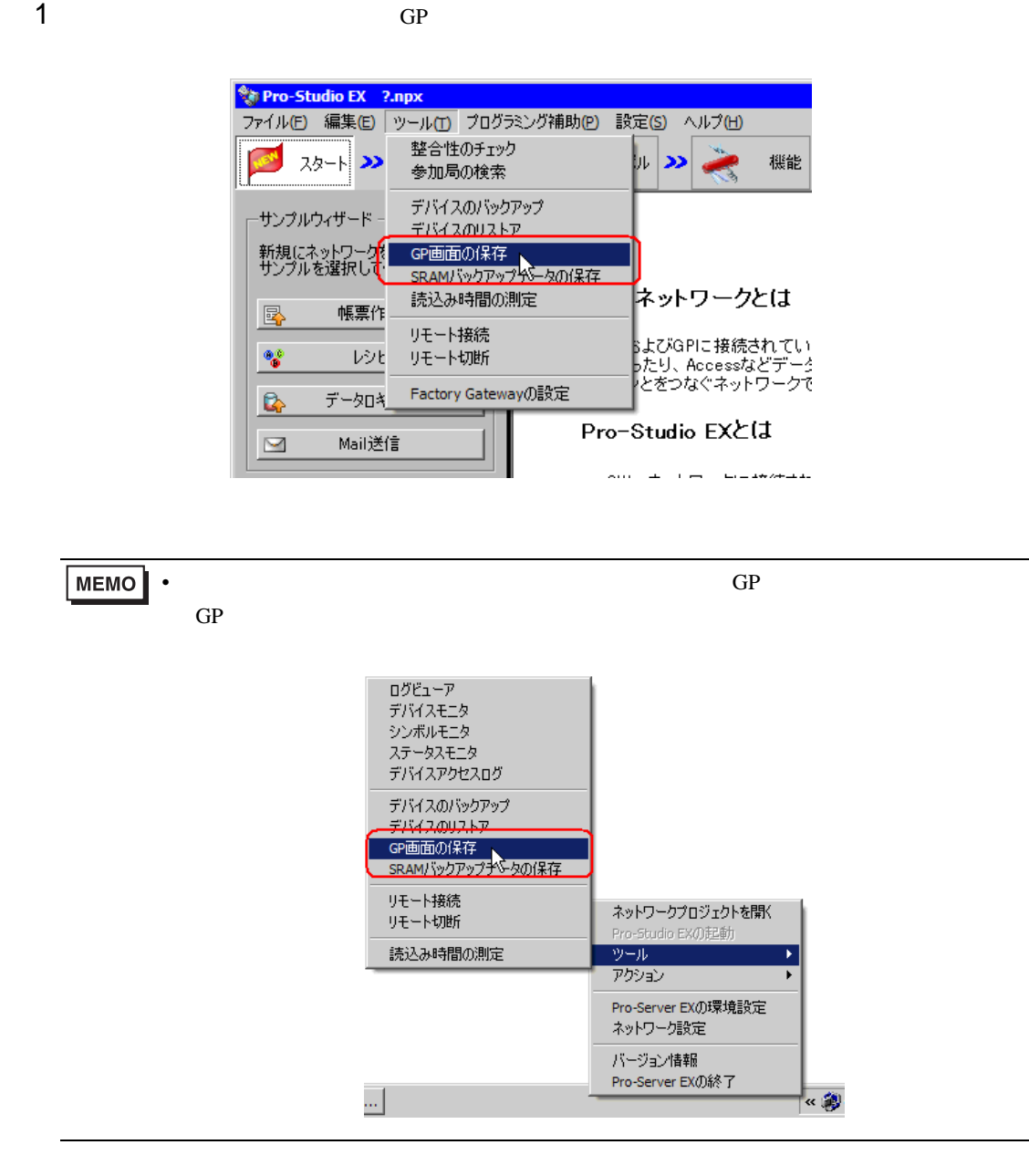

 $2 \t\t GP$ 

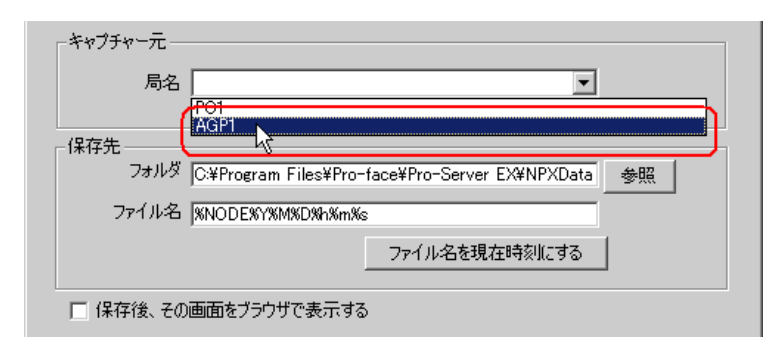

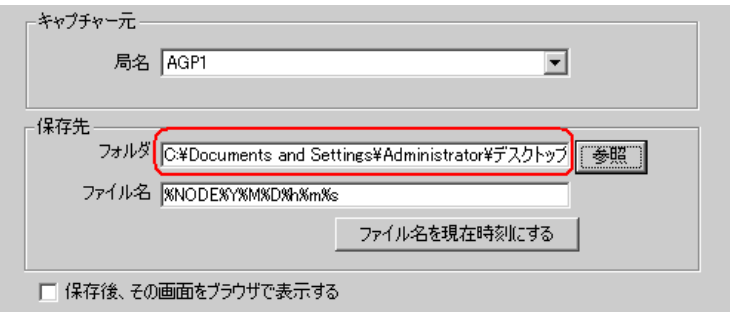

 $4$ 

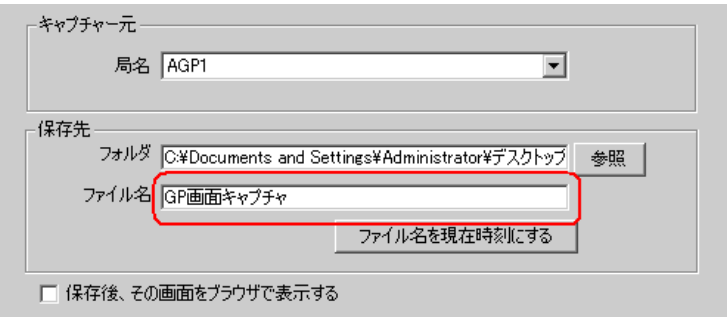

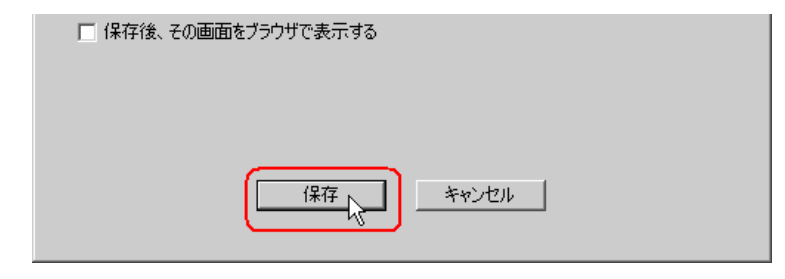

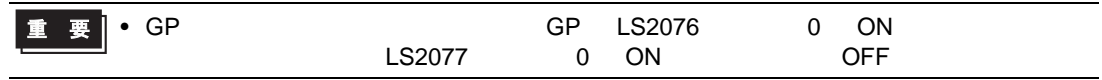

 $11.2.1$ 

■「GP 画面の保存」画面

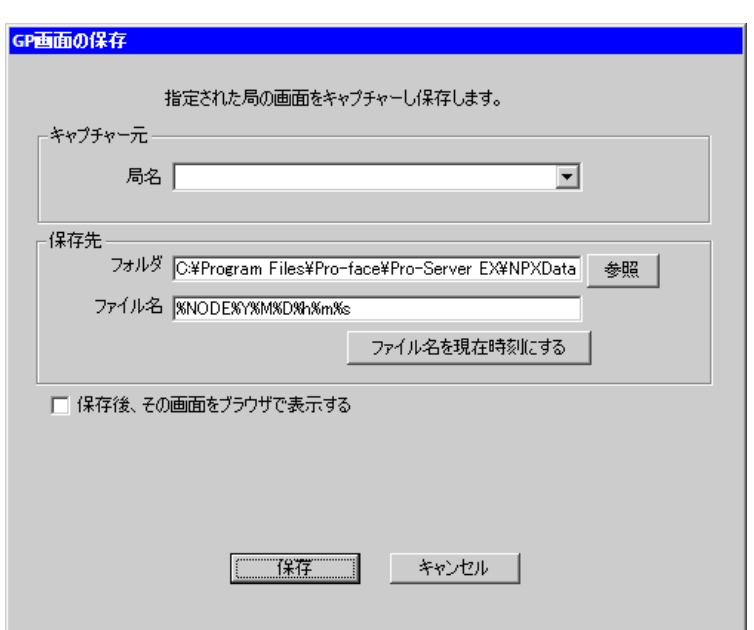

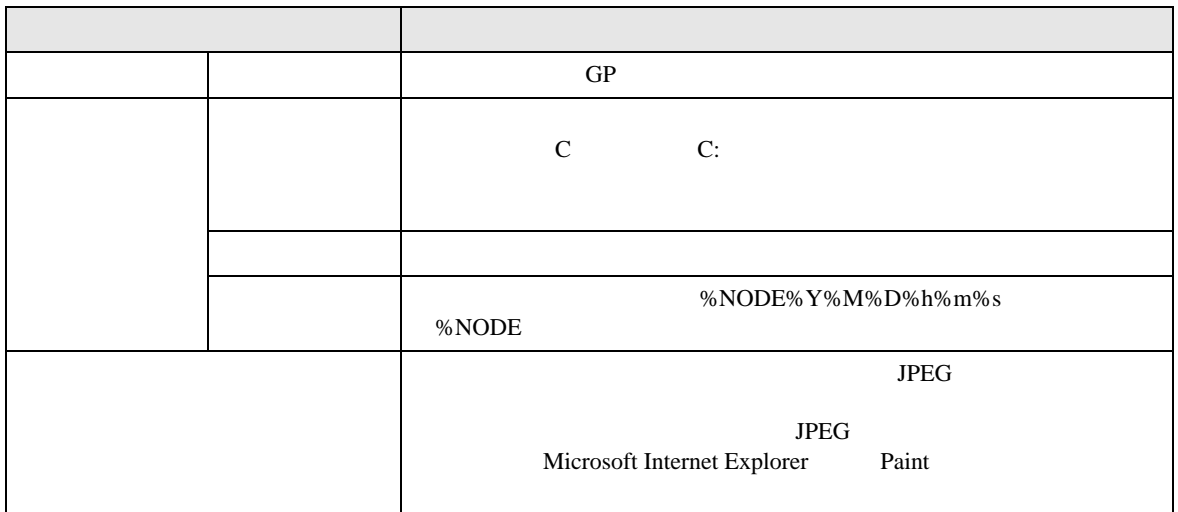

# <span id="page-25-0"></span> $11.3$

### GP3000

• GP3200 CF GP

### LT3000

• LT3000 CF GP